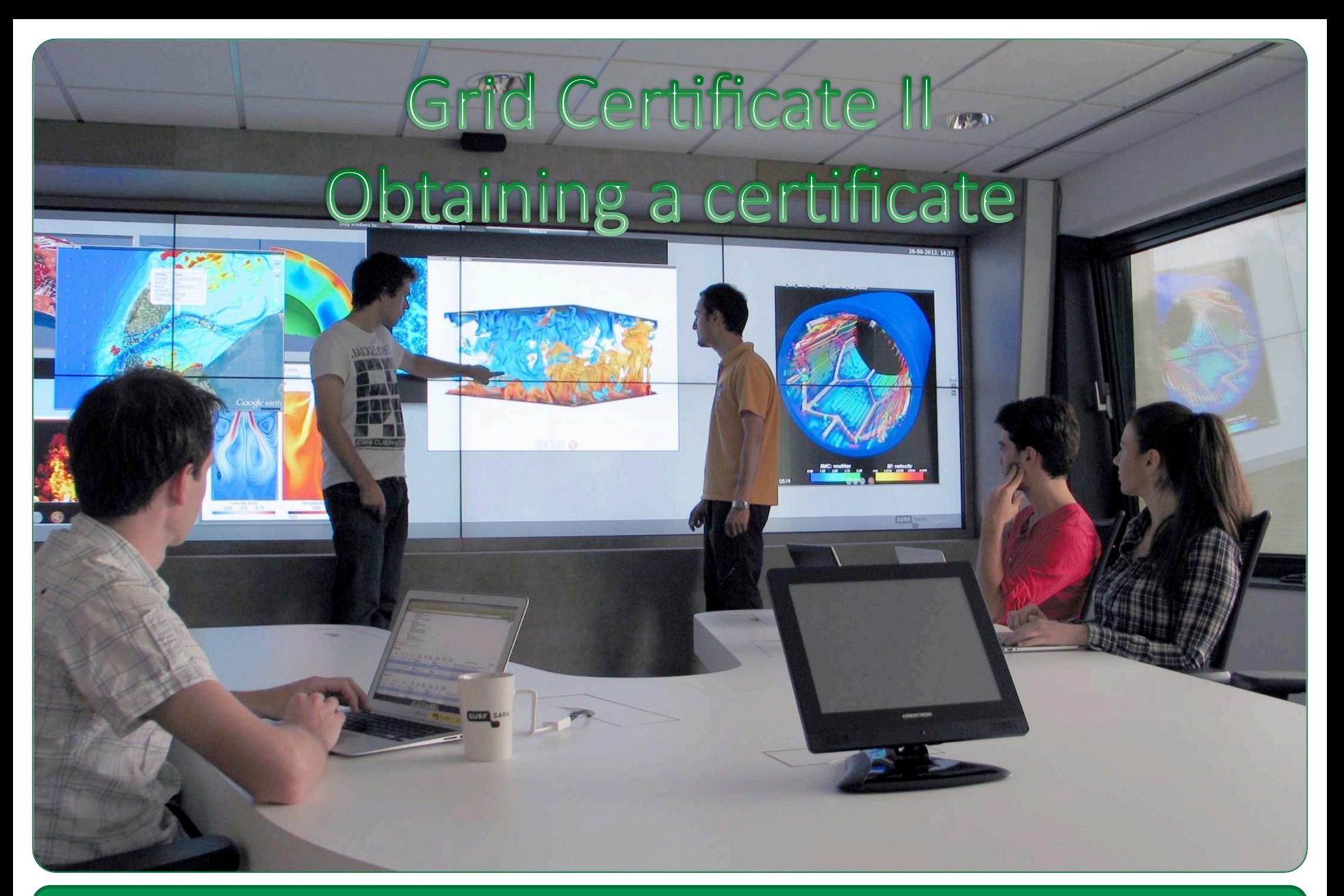

**SURFsara - Online Grid Computing Course** 

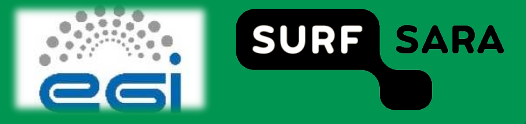

## **Outline**

- **Available CAs**  $\Box$
- **Obtaining a Grid Certificate**  $\Box$
- **Certification procedure**  $\Box$ 
	- **Authentication & Authorization**  $\mathcal{L}_{\mathcal{A}}$
	- **Certificate Authority (CA)**  $\mathcal{L}_{\mathcal{A}}$
	- **Registration Authority (RA)**  $\overline{\phantom{a}}$

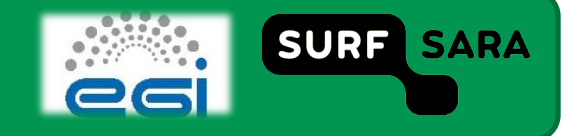

## **Available CAs**

- **CA request**  $\Box$
- **Many CAs. Which one is for me?**  $\Box$ 
	- Different CA for each country **I**
	- Browse here to find your local CA:  $\mathcal{L}_{\mathcal{A}}$

http://www.eugridpma.org/members/worldmap/

- ... eg. for Netherlands CAs are:
	- Terena eScience: https://tcs-escience-portal.terena.org/about nren.php  $\checkmark$
	- DutchGrid: http://www.dutchgrid.nl/  $\checkmark$

... for the course: no need for Certificate request, demo certs provided.

**SURFsara - Online Grid Computing Course** 

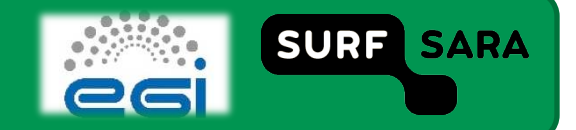

## **Obtaining a Grid certificate**

- **After sending the Grid certificate request:** 
	- RA will check your ID in person
	- RA is delegated from CA
	- **Other CAs speed up the process** 
		- $\checkmark$  Instant certificate provision
		- $\checkmark$  Based on existing credentials of your affiliation
		- eg. TERENA e‐Science

- $\Box$  After approval, the user receives the certificate:
	- usercert.**pem** or usercert**. p12** format
	- Use openssl to convert from one format to the other

SURFsara – Online Grid Computing Course

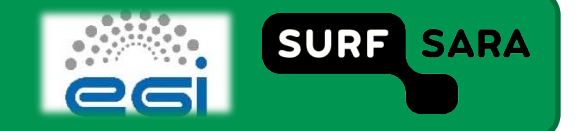

## **Grid certificate in possession**

- **Two file residing in your computer:** 
	- usercert.pem (public key/ received from CA)
	- **EXECT:** userkey.pem (private key/ initially created locally)
- **Protect your private key!** 
	- Set permissions
	- **Secure password**
	- **Do not share**
- **Renew after a year**
- □ In case of loss, revoke the certificate

SURFsara – Online Grid Computing Course

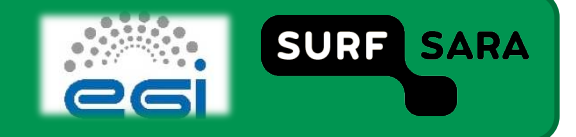